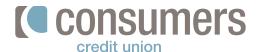

## How to pay loans from an outside debit card

Follow these steps to pay your Consumers loan from an outside debit card. **All debit card payments**—if made by 3 p.m.—will be applied the same day.

- Log in to Online Banking and click
   Move Money.
- 2. Click Pay a Loan with a Debit Card.

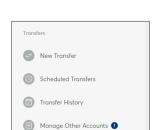

Pay a Loan with a Debit Card

Money

View my

Accounts

From the loan account drop-down, select the loan to be paid.

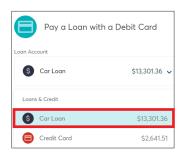

4.
Under "Payment Details", enter **the amount** to be paid.

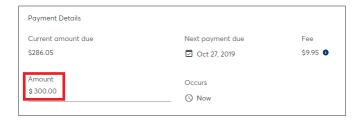

Pay my **Bills** 

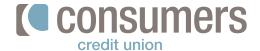

## How to pay loans from an outside debit card (cont.)

- Debit Card Details **5**. Card number Security code MM/20YY Enter **Debit Card Details.** Billina Address City Zip code 6. Review Click Review. ✓ I garee to the Terms & Conditions, including the \$9,95 fee for this transaction. **7**. Read and accept the Terms & Conditions. **Note:** There is a \$9.95 fee for paying by debit card. 8. If all the information is correct, click Confirm Cancel Confirm. If not, click Edit to make any necessary changes or **Cancel** altogether.
- 9. A confirmation screen will appear.